[Description](#page-0-0) [Syntax](#page-0-1) [Remarks and examples](#page-3-0) [Also see](#page-6-0)

# <span id="page-0-2"></span><span id="page-0-0"></span>**Description**

<span id="page-0-1"></span>Stata provides user-definable business calendars.

# **Syntax**

Apply business calendar format

format *[varlist](https://www.stata.com/manuals/u11.pdf#u11.4varnameandvarlists)* %tb*calname*

Apply detailed date format with business calendar format

format *[varlist](https://www.stata.com/manuals/u11.pdf#u11.4varnameandvarlists)* %tb*calname*[ :*datetime-specifiers*]

Convert between business dates and regular dates

{ generate | replace } *bdate* = bofd("*calname*", *regulardate*)

{ generate | replace } *regulardate* = dofb(*bdate*, "*calname*")

File *calname*.stbcal contains the business calendar definition.

Details of the syntax follow:

1. Definition.

Business calendars are regular calendars with some dates crossed out:

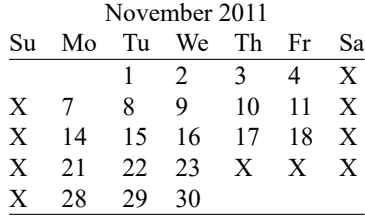

A date that appears on the business calendar is called a business date. 11nov2011 is a business date. 12nov2011 is not a business date with respect to this calendar.

Crossed-out dates are literally omitted. That is,

 $18nov2011 + 1 = 21nov2011$  $28nov2011 - 1 = 23nov2011$ 

Stata's lead and lag operators work the same way.

2. Business calendars are named.

Assume that the above business calendar is named simple.

3. Business calendars are defined in files named *calname*.stbcal, such as simple.stbcal. Calendars may be supplied by StataCorp and already installed, obtained from other users directly or via the SSC, or written yourself. Calendars can also be created automatically from the current dataset with the bcal create command; see [D] **[bcal](https://www.stata.com/manuals/dbcal.pdf#dbcal)**. Stbcal-files are treated in the same way as ado-files.

You can obtain a list of all business calendars installed on your computer by typing bcal dir; see [D] **[bcal](https://www.stata.com/manuals/dbcal.pdf#dbcal)**.

4. Datetime format.

The date format associated with the business calendar named simple is %tbsimple, which is to say  $\frac{9}{6} + t + b + \textit{calname}.$ 

- % it is a format t it is a datetime b it is based on a business calendar *calname* the calendar's name
- 5. Format variables the usual way.

You format variables to have business calendar formats just as you format any variable, using the format command.

. format mydate %tbsimple

specifies that existing variable mydate contains values according to the business calendar named simple. See [D] **[format](https://www.stata.com/manuals/dformat.pdf#dformat)**.

You may format variables  $%$ tb*calname* regardless of whether the corresponding stbcal-file exists. If it does not exist, the underlying numeric values will be displayed in a %g format.

6. Detailed date formats.

You may include detailed datetime format specifiers by placing a colon and the detail specifiers after the calendar's name.

```
. format mydate %tbsimple:CCYY.NN.DD
```
would display 21nov2011 as 2011.11.21. See [D] **[Datetime display formats](https://www.stata.com/manuals/ddatetimedisplayformats.pdf#dDatetimedisplayformats)** for detailed datetime format specifiers.

7. Reading business dates.

To read files containing business dates, ignore the business date aspect and read the files as if they contained regular dates. Convert and format those dates as  $\lambda t$ d; see [Converting](https://www.stata.com/manuals/ddatetime.pdf#dDatetimeSyntaxConvertingdatesstoredasstringstoStatadates) dates stored as strings to Stata [dates](https://www.stata.com/manuals/ddatetime.pdf#dDatetimeSyntaxConvertingdatesstoredasstringstoStatadates) in [D] **[Datetime](https://www.stata.com/manuals/ddatetime.pdf#dDatetime)**. Then convert the regular dates to %tb business dates:

- . generate mydate = bofd("simple", regulardate)
- . format mydate %tbsimple
- . assert mydate!=. if regulardate!=.

The first statement performs the conversion.

The second statement attaches the %tbsimple date format to the new variable mydate so that it will display correctly.

The third statement verifies that all dates recorded in regulardate fit onto the business calendar. For instance, 12nov2011 does not appear on the simple calendar but, of course, it does appear on the regular calendar. If the data contained 12nov2011, that would be an error. Function bofd() returns missing when the date does not appear on the specified calendar.

8. More on conversion.

There are only two functions specific to business dates, bofd() and dofb(). Their definitions are

*bdate* = bofd("*calname*", *regulardate*) *regulardate* = dofb(*bdate*, "*calname*")

bofd() returns missing if*regulardate* is missing or does not appear on the specified business calendar. dofb() returns missing if *bdate* contains missing.

#### 9. Obtaining day of week, etc.

You obtain day of week, etc., by converting business dates to regular dates and then using the standard functions. To obtain the day of week of *bdate* on business calendar *calname*, type

```
. generate dow = dow(dofb(bdate, "calname"))
```
See Extracting date [components](https://www.stata.com/manuals/ddatetime.pdf#dDatetimeSyntaxExtractingdatecomponentsfromdailydates) from daily dates in [D] **[Datetime](https://www.stata.com/manuals/ddatetime.pdf#dDatetime)** for the other extraction functions.

#### 10. Stbcal-files.

The stbcal-file for simple, the calendar shown below,

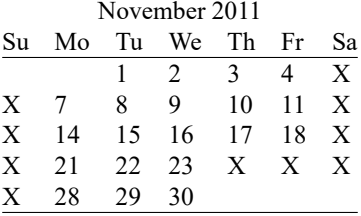

is

```
begin simple.stbcal
*! version 1.0.0
* simple.stbcal
version 19.5 // (or version 19 if you do not have StataNow)
purpose "Example for manual"
dateformat dmy
range 01nov2011 30nov2011
centerdate 01nov2011
omit dayofweek (Sa Su)
omit date 24nov2011
omit date 25nov2011
```
end simple.stbcal

This calendar was so simple that we crossed out the Thanksgiving holidays by specifying the dates to be omitted. In a real calendar, we would change the last two lines,

```
omit date 24nov2011
   omit date 25nov2011
to read
   omit dowinmonth +4 Th of Nov and +1
```
which says to omit the fourth  $(+4)$  Thursday of November in every year, and omit the day after that (+1), too. See [D] **[Datetime business calendars creation](https://www.stata.com/manuals/ddatetimebusinesscalendarscreation.pdf#dDatetimebusinesscalendarscreation)**.

## <span id="page-3-0"></span>**Remarks and examples**

See [D] **[Datetime](https://www.stata.com/manuals/ddatetime.pdf#dDatetime)** for an introduction to Stata's date and time features.

Below we work through an example from start to finish.

Remarks are presented under the following headings:

Step 1: Read the data, date as [string](#page-3-1) Step 2: Convert date [variable](#page-3-2) to %td date Step 3: [Convert](#page-4-0) %td date to %tb date Key feature: Each business calendar has its own [encoding](#page-4-1) Key feature: [Omitted](#page-5-0) dates really are omitted Key feature: Extracting [components](#page-5-1) from %tb dates Key feature: [Merging](#page-6-1) on dates

### <span id="page-3-1"></span>**Step 1: Read the data, date as string**

File bcal simple.raw on our website provides data, including a date variable, that is to be interpreted according to the business calendar simple shown under [Syntax](https://www.stata.com/manuals/ddatetimebusinesscalendars.pdf#dDatetimebusinesscalendarsSyntax) above.

```
. type https://www.stata-press.com/data/r19/bcal_simple.raw
11/4/11 51
11/7/11 9
11/18/11 12
11/21/11 4
11/23/11 17
11/28/11 22
```
We begin by reading the data and then listing the result. Note that we read the date as a string variable:

```
. infile str10 sdate float x using https://www.stata-press.com/data/r19/bcal_simple
(6 observations read)
```
. list

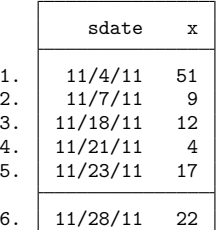

#### <span id="page-3-2"></span>**Step 2: Convert date variable to %td date**

Now we create a numeric date variable from the string date and format it as a date  $(\frac{1}{6}td)$ :

```
. generate rdate = date(sdate, "MD20Y")
```

```
. format rdate %td
```
See [Converting](https://www.stata.com/manuals/ddatetime.pdf#dDatetimeSyntaxConvertingdatesstoredasstringstoStatadates) dates stored as strings to Stata dates in [D] **[Datetime](https://www.stata.com/manuals/ddatetime.pdf#dDatetime)**. We verify that the conversion went well and drop the string variable of the date:

. list

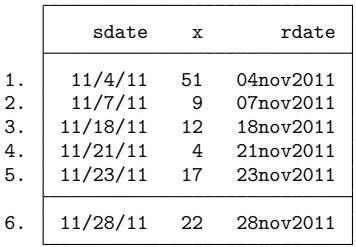

. drop sdate

## <span id="page-4-0"></span>**Step 3: Convert %td date to %tb date**

We convert the %td date to a %tbsimple date following the instructions of [item 7](https://www.stata.com/manuals/ddatetimebusinesscalendars.pdf#dDatetimebusinesscalendarsSyntaxitem7) of [Syntax](https://www.stata.com/manuals/ddatetimebusinesscalendars.pdf#dDatetimebusinesscalendarsSyntax) above.

- . generate mydate = bofd("simple", rdate)
- . format mydate %tbsimple
- . assert mydate!=. if rdate!=.

Had there been any dates that could not be converted from regular dates to simple business dates, assert would have responded, "assertion is false". Nonetheless, we will list the data to show you that the conversion went well. We would usually drop the %td encoding of the date, but we want it to demonstrate a feature below.

. list

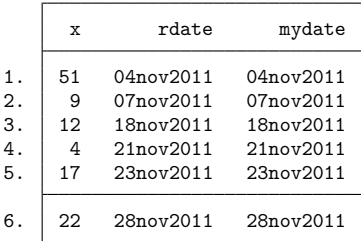

### <span id="page-4-1"></span>**Key feature: Each business calendar has its own encoding**

In the listing above, rdate and mydate appear to be equal. They are not:

. format rdate mydate %9.0g // remove date formats

. list

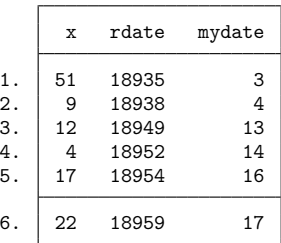

%tb dates each have their own encoding, and those encodings differ from the encoding used by %td dates. It does not matter. Neither encoding is better than the other. Neither do you need to concern yourself with the encoding. If you were curious, you could learn more about the encoding used by %tbsimple by typing bcal describe simple; see [D] **[bcal](https://www.stata.com/manuals/dbcal.pdf#dbcal)**.

We will drop variable rdate and put the %tbsimple format back on variable mydate:

. drop rdate

. format mydate %tbsimple

### <span id="page-5-0"></span>**Key feature: Omitted dates really are omitted**

In [Syntax](https://www.stata.com/manuals/ddatetimebusinesscalendars.pdf#dDatetimebusinesscalendarsSyntax), we mentioned that for the simple business calendar

```
18nov2011 + 1 = 21nov201128nov2011 - 1 = 23nov2011
```
That is true:

```
. generate tomorrow = mydate + 1
```
. generate yesterday = mydate - 1

```
. format tomorrow yesterday %tbsimple
```
. list

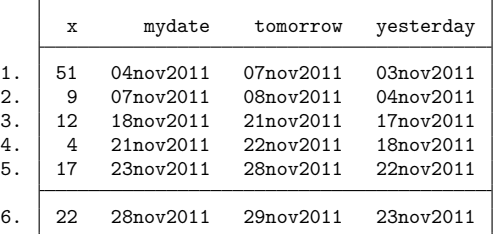

. drop tomorrow yesterday

<span id="page-5-1"></span>Stata's lag and lead operators L.*varname* and F.*varname* work similarly.

### **Key feature: Extracting components from %tb dates**

You extract components such as day of week, month, day, and year from business dates using the same extraction functions you use with Stata's regular %td dates, namely, dow(), month(), day(), and year(), and you use function dofb() to convert business dates to regular dates. Below we add day of week to our data, list the data, and then drop the new variable:

```
. generate dow = dow(dofb(mydate, "simple"))
```
. list

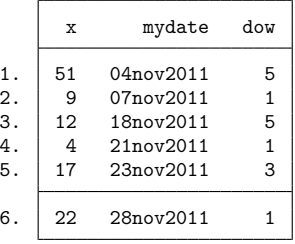

. drop dow

<span id="page-6-1"></span>See Extracting date [components](https://www.stata.com/manuals/ddatetime.pdf#dDatetimeSyntaxExtractingdatecomponentsfromdailydates) from daily dates in [D] **[Datetime](https://www.stata.com/manuals/ddatetime.pdf#dDatetime)**.

### **Key feature: Merging on dates**

It may happen that you have one dataset containing business dates and a second dataset containing regular dates, say, on economic conditions, and you want to merge them. To do that, you create a regular date variable in your first dataset and merge on that:

```
. generate rdate = dofb(mydate, "simple")
```

```
. merge 1:1 rdate using econditions, keep(match)
```

```
. drop rdate
```
## <span id="page-6-0"></span>**Also see**

- [D] **[bcal](https://www.stata.com/manuals/dbcal.pdf#dbcal)** Business calendar file manipulation
- [D] **[Datetime business calendars creation](https://www.stata.com/manuals/ddatetimebusinesscalendarscreation.pdf#dDatetimebusinesscalendarscreation)** Business calendars creation
- [D] **[Datetime](https://www.stata.com/manuals/ddatetime.pdf#dDatetime)** Date and time values and variables

Stata, Stata Press, and Mata are registered trademarks of StataCorp LLC. Stata and Stata Press are registered trademarks with the World Intellectual Property Organization of the United Nations. StataNow and NetCourseNow are trademarks of StataCorp LLC. Other brand and product names are registered trademarks or trademarks of their respective companies. Copyright © 1985–2025 StataCorp LLC, College Station, TX, USA. All rights reserved.

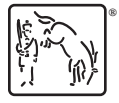

For suggested citations, see the FAQ on [citing Stata documentation.](https://www.stata.com/support/faqs/resources/citing-software-documentation-faqs/)